## How to grant a user access to control panel

67 admin November 21, 2024 [Features & Functionalities](https://www.ezeelogin.com/kb/category/features-functionalities/6/) 6092

## **How do I grant access to users in the control panel?**

**Overview:** This article describes the steps to grant control panel access to user "Tom" in Gateway server by using the Access Control settings.

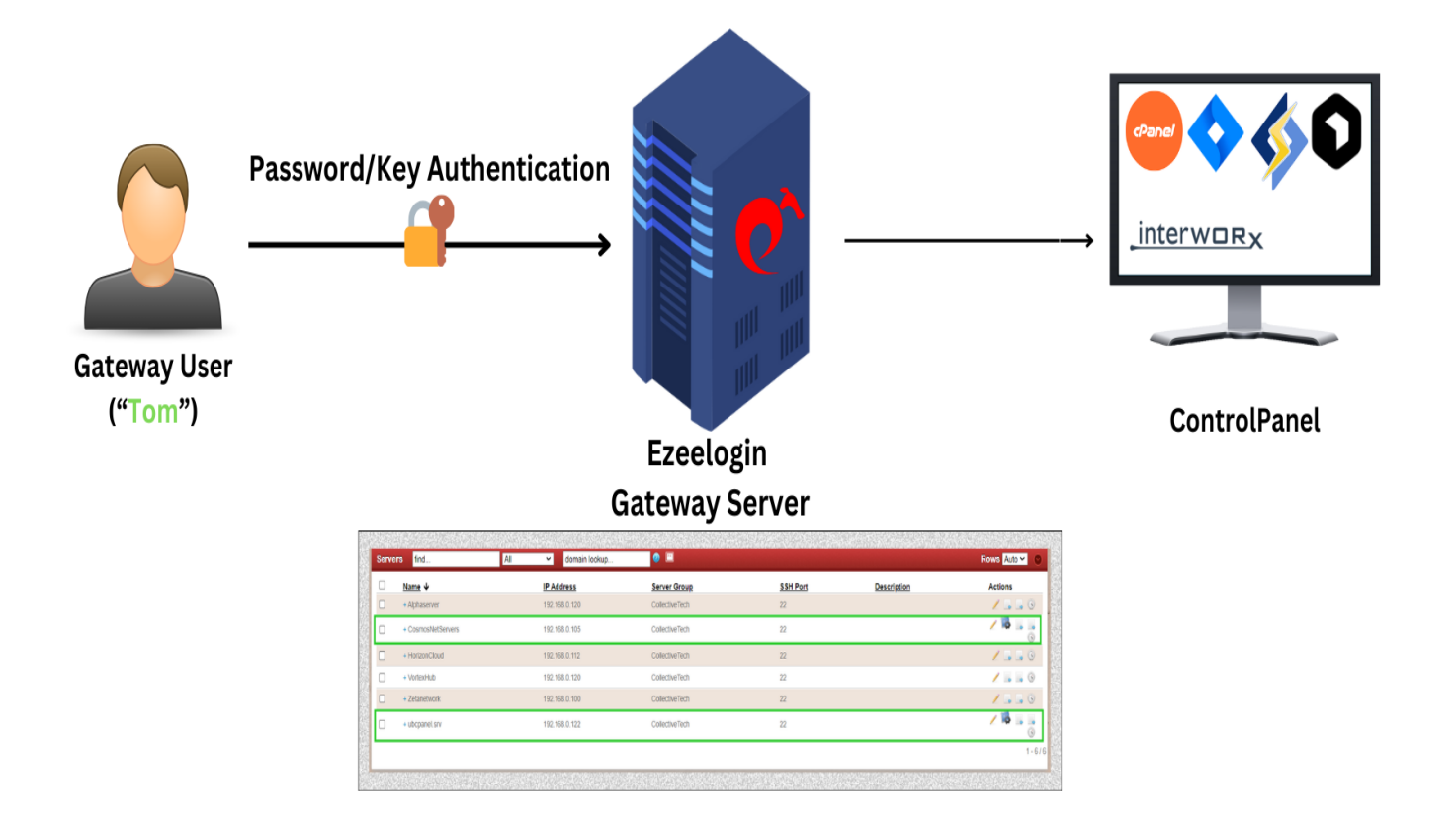

Refer to the manual: https://www.

Follow the steps to grant access to the control panel for user "Tom".

**Step 1:** Log in to the Gateway Web Interface with a super admin("ezadminxxx") or admin privilege user.

You can use the **[access control](https://www.ezeelogin.com/kb/article/access-control-explained-496.html)** to grant control panel access to the gateway users.

Navigate to **Access Control** > **User Action** > **Servers** > **Select the particular user** to whom you need to grant access to the control panel > and **Enable Control Panel Login**.

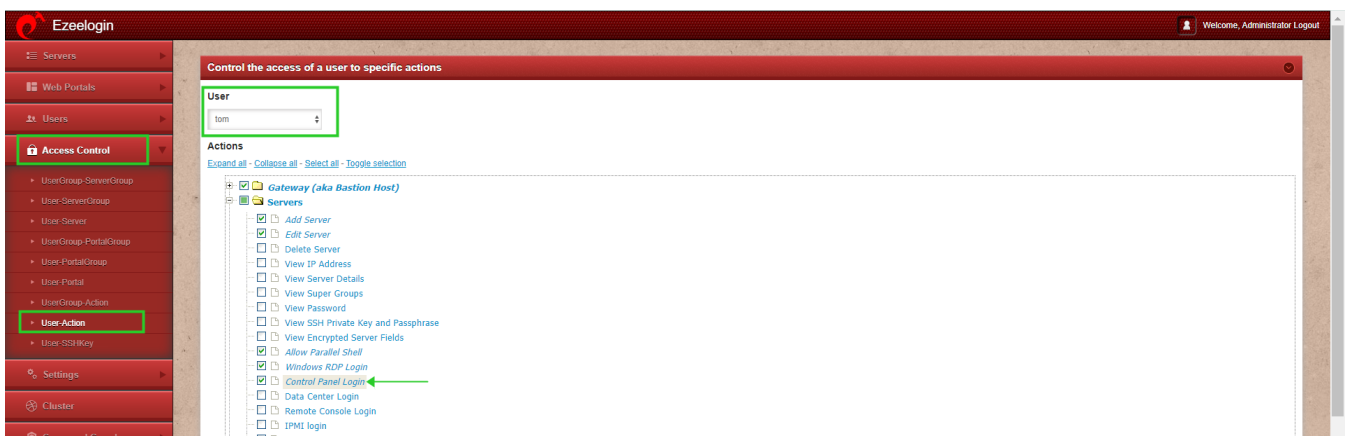

**Step 2:** Login As User "Tom" and check; the user would have granted permission to the control panel as follows:

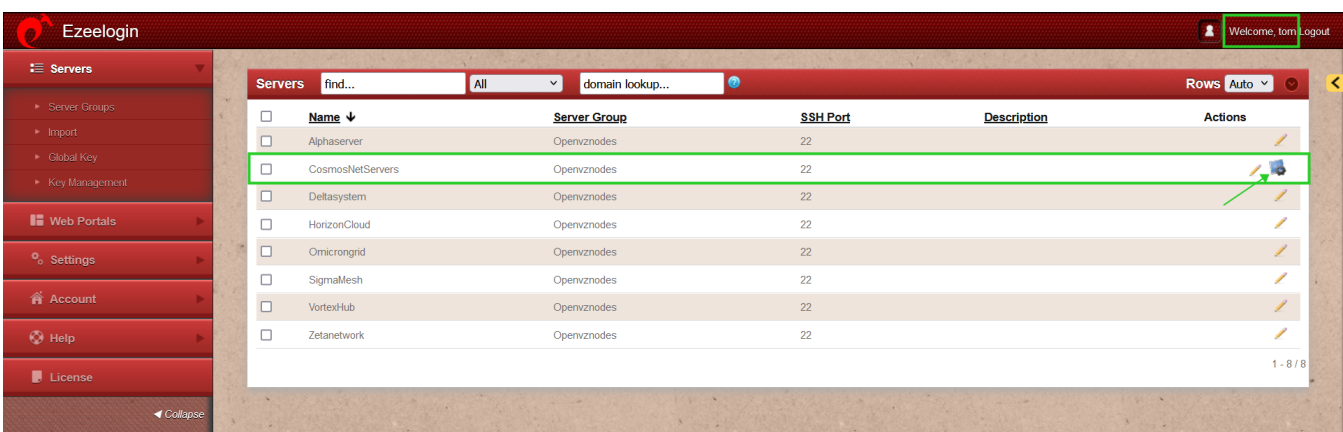

This way, you can ensure user "Tom" has the necessary control panel access by configuring it through the Access Control settings and verifying the changes.

## **Related Articles:**

[List of all Web portals and control Panels.](https://www.ezeelogin.com/kb/article/list-of-all-web-portal-and-control-panel-in-ezeelogin-641.html)

Online URL: <https://www.ezeelogin.com/kb/article/how-to-grant-a-user-access-to-control-panel-67.html>